## Malzeme Virmanı Destek Dokümanı

Malzemeler arası miktar/stok aktarımı için ve/veya farklı bir amaç için alınmış malzeme miktarının bir kısmı ya da tamamı sabit kıymet olarak kullanılmak istendiğinde, malzemeler arası aktarım yapılarak ilgili malzeme giriş yapılmış miktarın sabit kıymet kartına aktarımı sağlanabilir.

Malzeme Yönetimi/İşlemler menü seçenekleri arasına "Malzeme Virmanı" eklenerek malzemelerin virman işlemine tabi tutulması sağlanır. Malzeme virman işlemi, hızlı üretim fişi mantığında çalışır ve işlem sonrasında üretimden giriş ve sarf fişi oluşur.

Malzeme virman işlemi penceresi ana başlığında işyeri-bölüm-fabrika-ambar seçeneği ile "Aktarılacak İşyeri-Bölüm-Fabrika ve Ambar" seçeneği bulunur.

Satırlarda da malzeme kodu-varyant kodu-miktar-birim seçenekleri ile aktarılacak malzeme-varyant-miktarbirim gibi tanımlamalar yer alır.

Örnek: Mamul ambarda yer alan 1 adet TM.005 malzemesinin, Yarı Mamul ambarında yer alan TM.006 malzemesine virman işlemi aşağıdaki şekilde gerçekleşir:

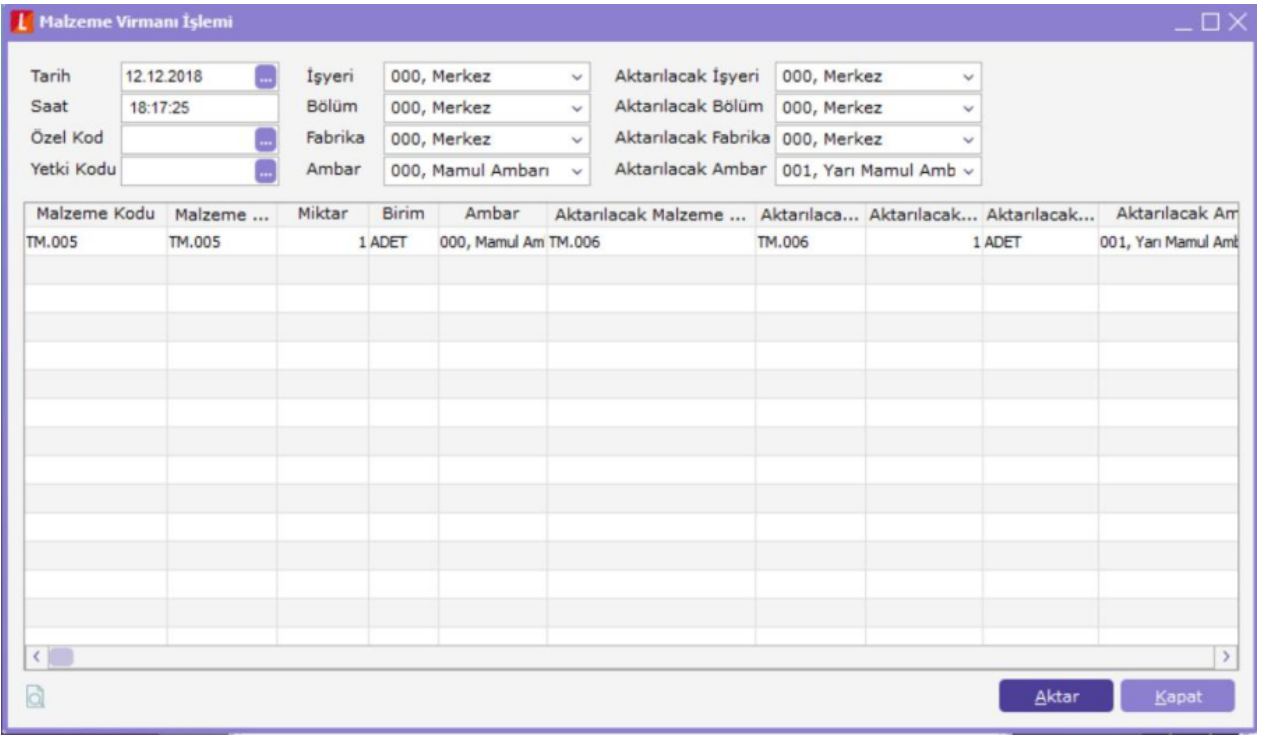

TM.005 malzemesinin 1 adetlik birimi TM.006 malzemesinin 1 adetlik birimine denk gelebileceği gibi daha farklı bir miktarda da eşitlik sağlanabilir. Örnekte, 1 adetlik birime eşit olduğu varsayılacaktır. Bu durumda virman penceresinde sol alt köşede yer alan "Aktar" butonuna basıldığında, TM.005 malzemesi için 1 adetlik sarf fişi Mamul ambar için oluşturulurken TM.006 malzemesi için 1 adetlik üretimden giriş fişi Yarı Mamul ambarı için oluşturulacaktır. Fiş kaydedildiğinde sarf ve üretimden giriş fişi oluşur.

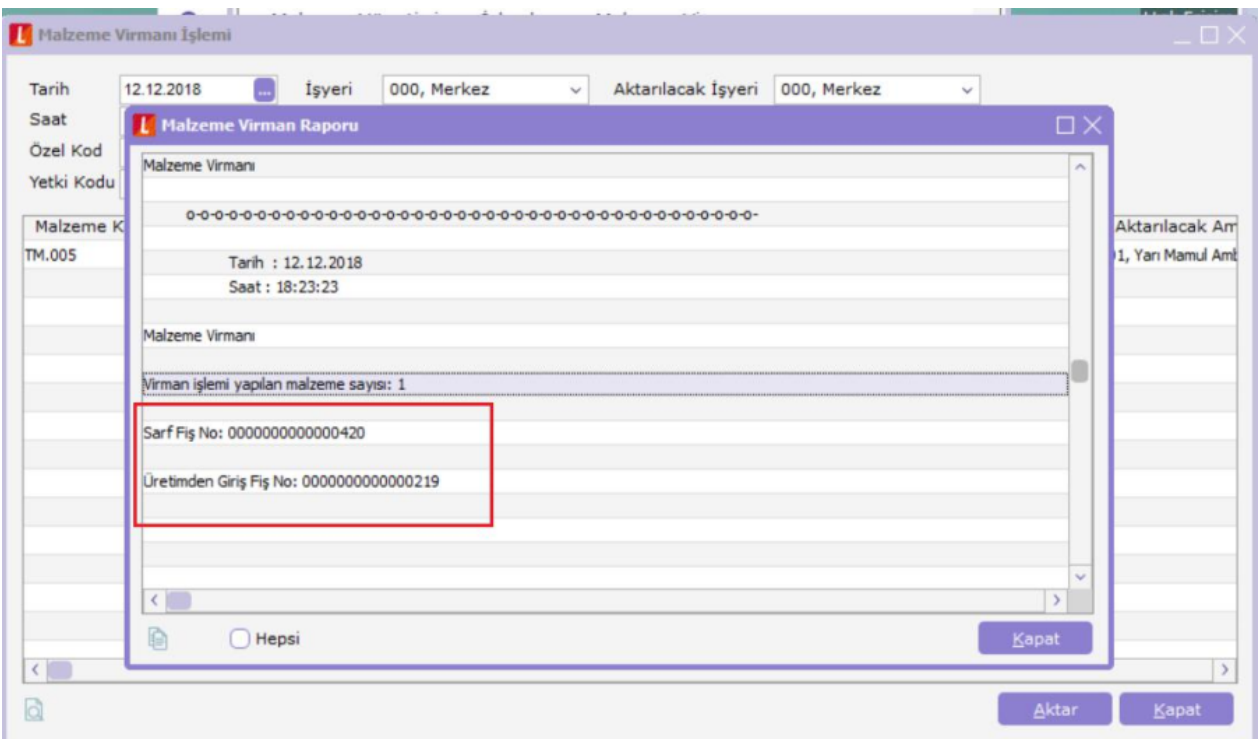

Malzeme yönetimi fişleri incelendiğinde "0000000000000420" numaralı sarf fişinin TM.005 malzemesi için, "0000000000000219" numaralı üretimden giriş fişinin de TM.006 malzemesi için oluştuğu görülür.

Bu fişlerin sistemde oluşmuş olan diğer üretimden giriş ve sarf fişlerinden farkı, virman bağlantılı olmasıdır.

Malzeme virmanı sonucu oluşmuş fişlere değiştir ile girilmek istendiğinde "Dikkat: Virman bağlantısı vardır" mesajı alınır.

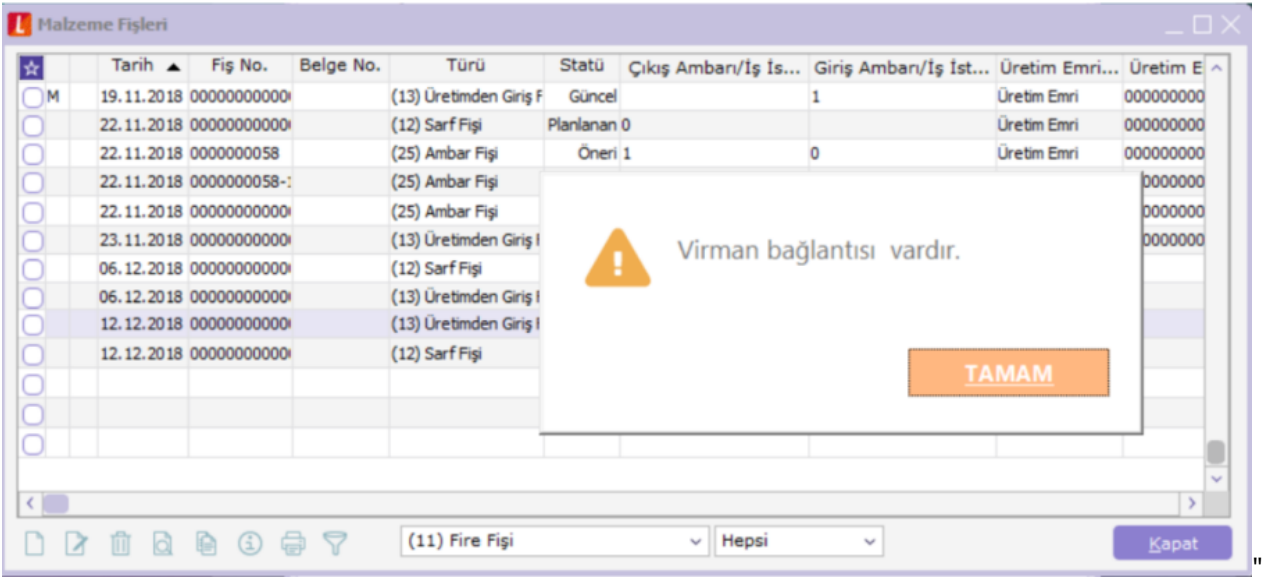

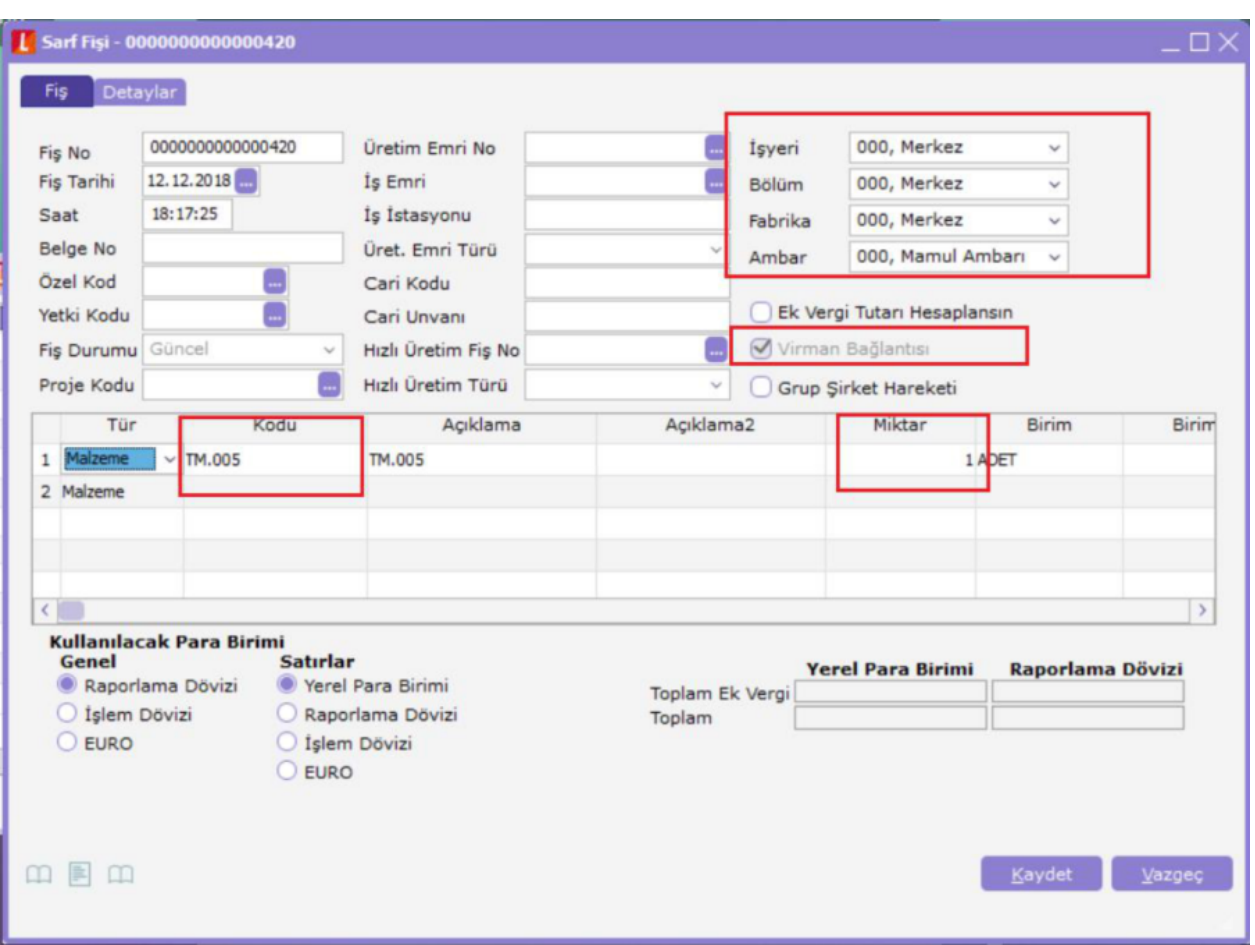

Virman bağlantısı vardır uyarısına tamam denildiğinde Oluşan Sarf fişi açılır.

Malzeme virmanı sonucu oluşturulmuş fişler çıkartılmak istendiğinde "Virman bağlantısı ile bağlı fişler vardır: Bağlantılı fişi sil-bağlantısını kopar" seçeneklerinden oluşan bir mesaj alınır.

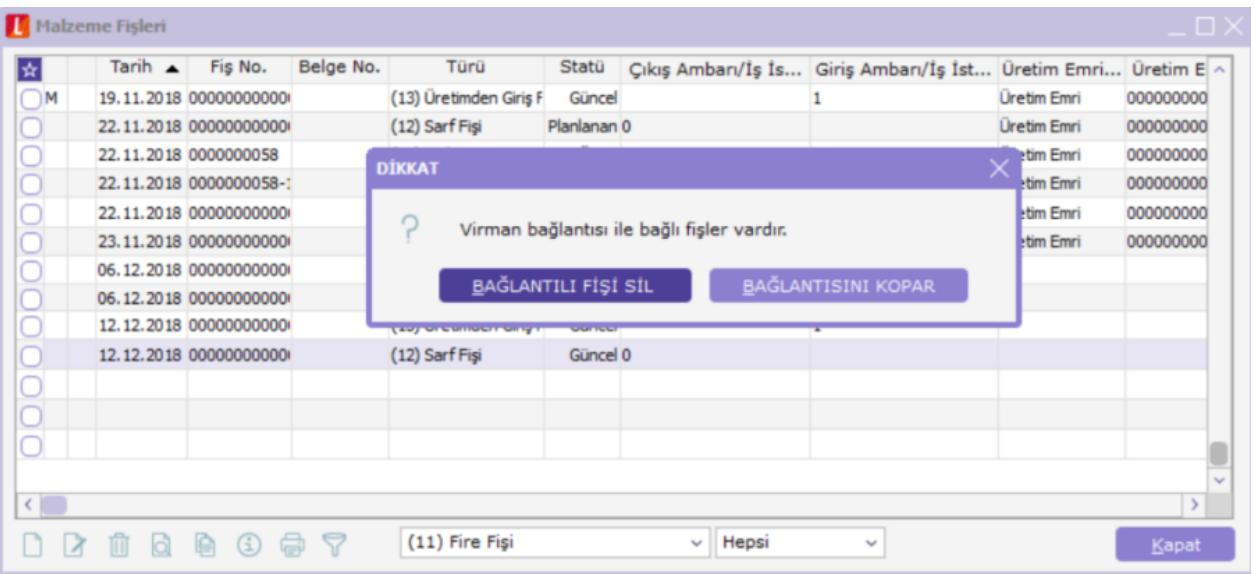

Bu mesajlardan "Bağlantılı Fişi Sil" seçeneğinin seçilmesi durumunda tüm fişler çıkartılacak ve virman öncesi duruma dönülür. "Bağlantısını Kopar" seçeneği seçildiğinde de fişler sistemde kalır ancak bağlantılar koparılır.

Malzeme ya da varyantlı malzemeler için virman işlemi yapılabildiği gibi farklı bir amaç için alınmış malzemelerin tamamının veya bir kısmının sabit kıymet olarak kullanılmak istenmesi durumunda da virman işlemi gerçekleştirilebilir.

Malzemenin bir kısmının sabit kıymet olarak kullanılmak istenmesi durumunda aktarılacak malzeme kodu kısmında sabit kıymet kartı seçilmelidir.

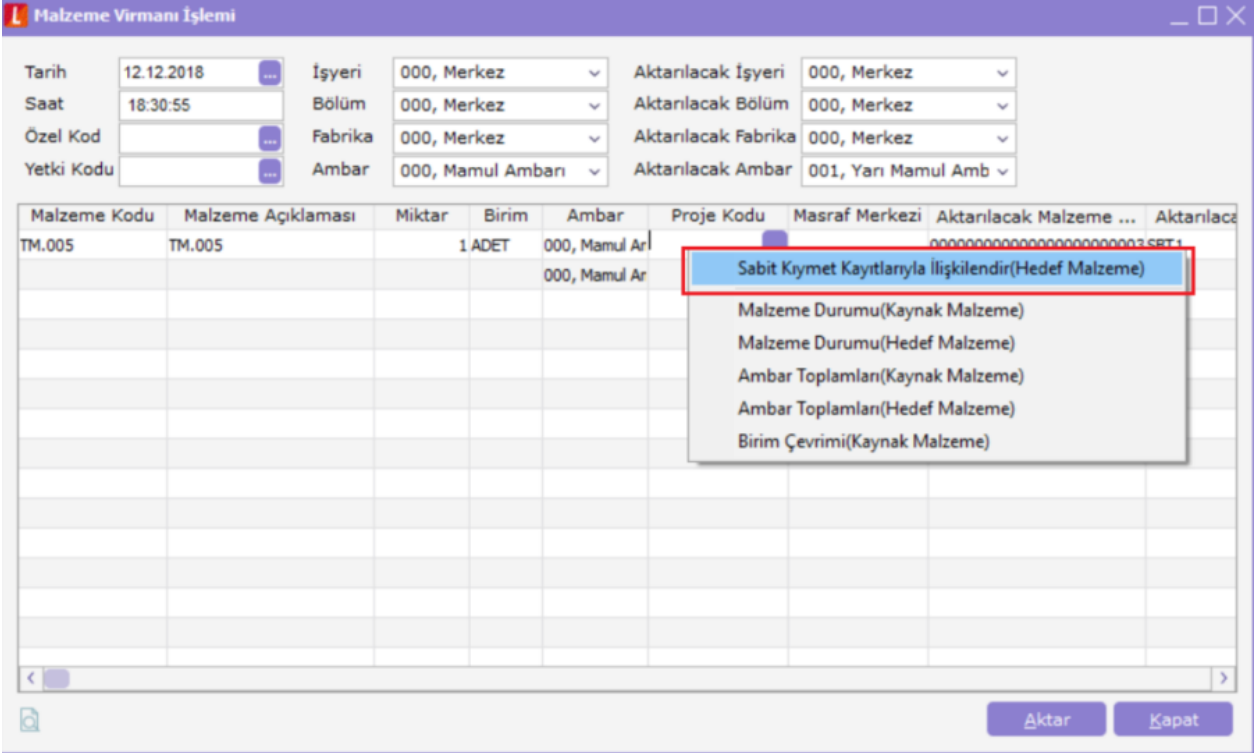

Açılan sabit kıymet kaydı penceresindeki alanlar doldurularak oluşacak sabit kıymete ait kayıt bilgileri kaydedilir ve malzeme virman raporu oluşur.

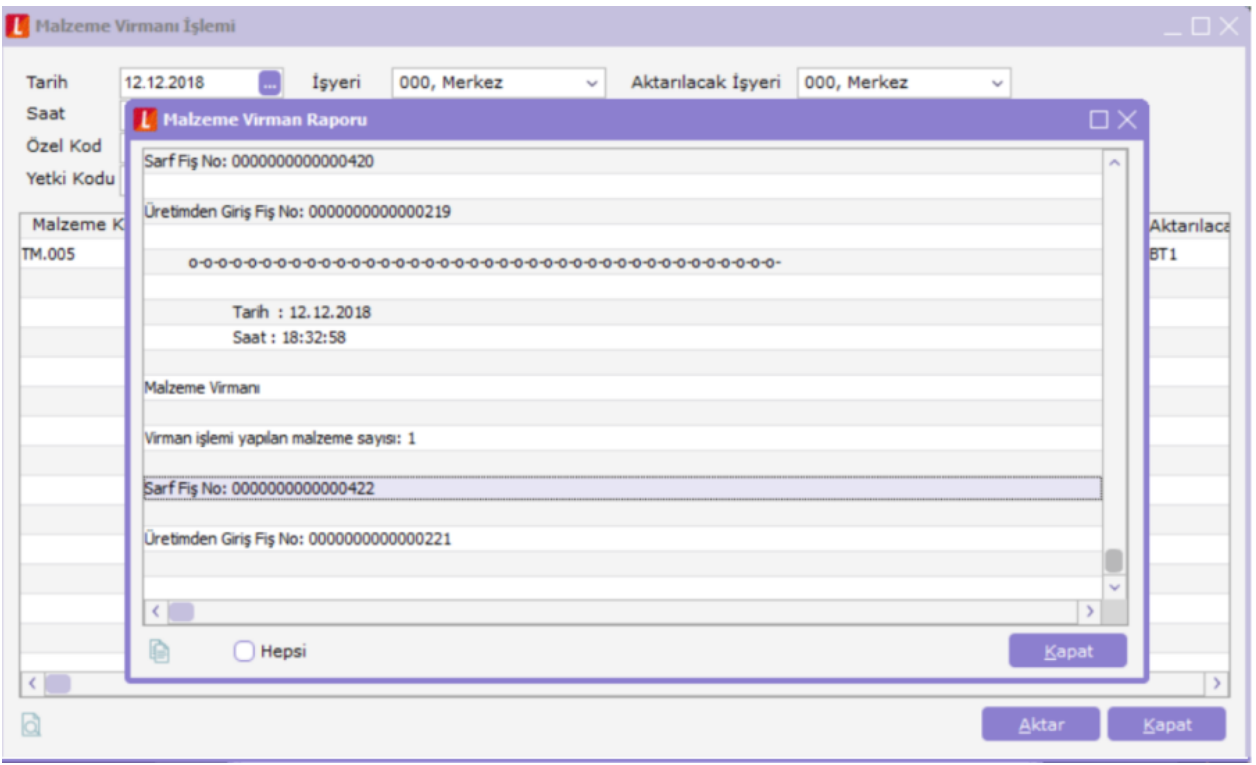

Malzeme Fiş Listesi-Hareket dökümü ve Malzeme Ekstresi rapor filtrelerine "Virman Bağlantısı Evet-Hayır" seçeneği seçilerek rapor alınabilir.

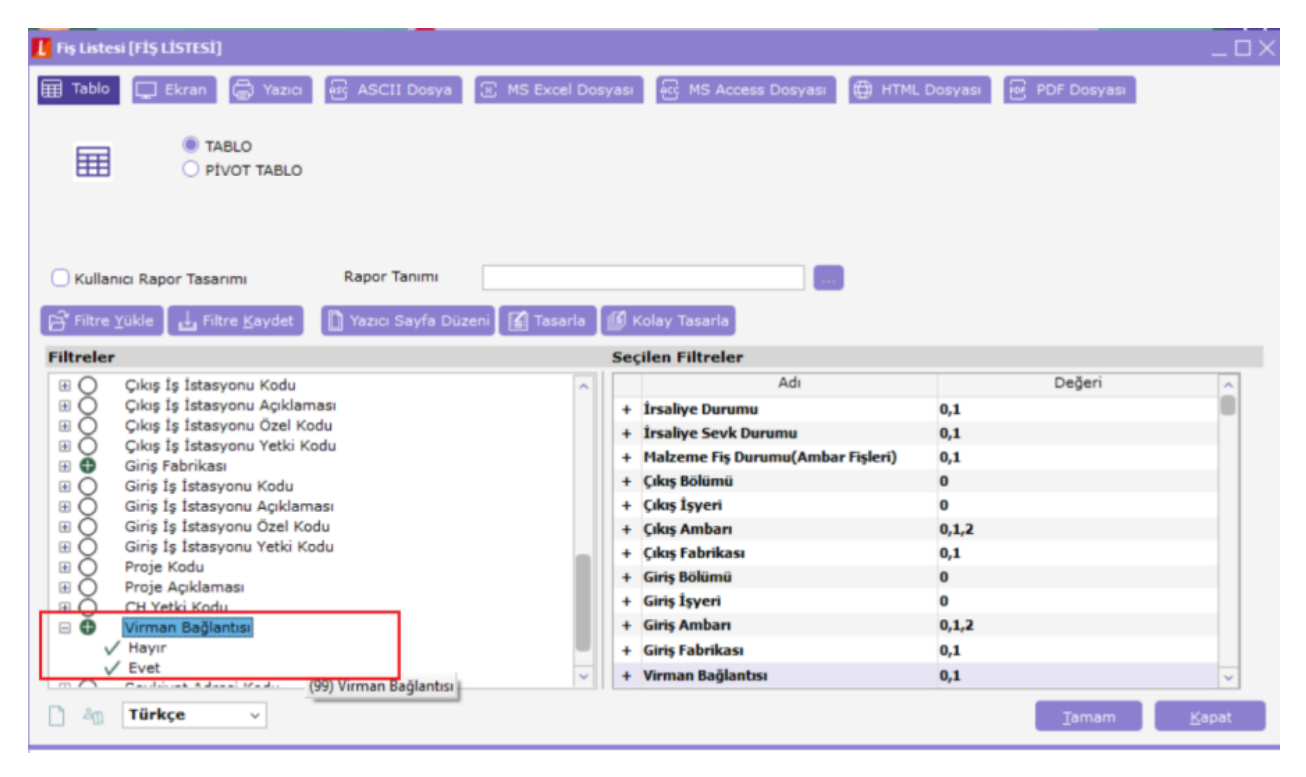